## **TYPO3 Version 9.2 - What's New** Résumé des nouvelles caractéristiques, changements et améliorations

21/May/2018 Creative Commons BY-NC-SA 3.0

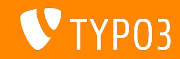

### **[TYPO3 Version 9.2 - What's New](#page-1-0)**

**Sommaire**

[Introduction](#page-2-0)

[Interface Utilisateur Backend](#page-9-0)

[Changements pour les intégrateurs](#page-14-0)

[Changements pour les développeurs](#page-24-0)

[Fonctions dépréciées et retirées](#page-36-0)

**[Divers](#page-43-0)** 

[Sources et Auteurs](#page-45-0)

<span id="page-1-0"></span>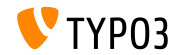

**Faits**

<span id="page-2-0"></span>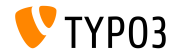

**TYPO3 Version 9.2 - Faits**

- Date de sortie : 10 avril 2018
- Type de sortie : Sprint Release

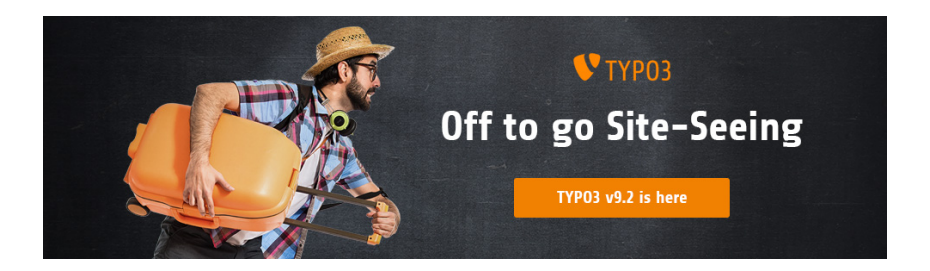

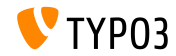

**Prérequis système** 

PHP version 7.2

(sera potentiellement abaisser à PHP 7.1 ou 7.0 dans le futur, décision en attente)

- Configuration PHP :
	- memory\_limit >= 128M
	- max execution time >= 240s
	- max\_input\_vars >= 1500
	- L'option de compilation --disable-ipv6 NE doit PAS être utilisée
- La majorité des serveurs de base de données supportés par **Doctrine DBAL** fonctionnent pour TYPO3. Les moteurs testés sont par exemple :

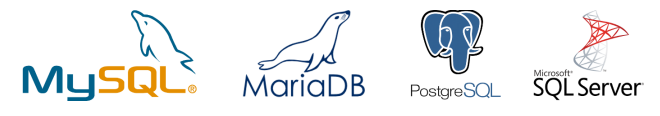

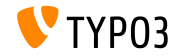

**Chronologie des dÈveloppements, sorties et maintenances**

### **TYPO3 v9**

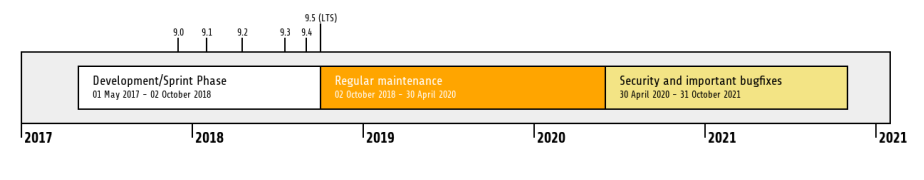

#### Support étendu

[TYPO3 GmbH](https://typo3.com) offre des options de support pour TYPO3 v9 LTS même après le 31 octobre 2021 pour au plus deux ans supplémentaires.

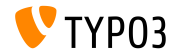

**Feuille de route TYPO3 v9**

Dates de sortie et axes principaux :

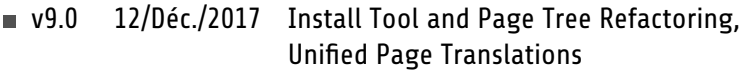

- v9.1 30/Jan./2018 Redirect Handling
- $\sqrt{9.2}$  10/Avr./2018 Site Handling
- v9.3 12/Juin/2018 URL Routing for Pages
- v9.4 04/Sep./2018 Frontend Editing (Feature Freeze)
- v9.5 02/Oct./2018 LTS Release

<https://typo3.org/news/article/typo3-v9-roadmap/> <https://typo3.org/typo3-cms/roadmap/>

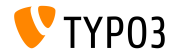

**Installation**

**Procédure officielle classique d'installation sous Linux/Mac OS X** (DocumentRoot considéré /var/www/site/htdocs):

```
$ cd /var/www/site
$ wget --content-disposition get.typo3.org/9.2
$ tar xzf typo3_src-9.2.0.tar.gz
$ cd htdocs
$ ln -s ../typo3_src-9.2.0 typo3_src
$ ln -s typo3_src/index.php
$ ln -s typo3_src/typo3
$ touch FIRST_INSTALL
```
- Liens symboliques sous Microsoft Windows :
	- Utiliser junction sous Windows XP/2000
	- Utiliser mklink sous Windows Vista, Windows 7 et supérieurs

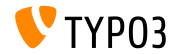

**Installation avec composer**

#### Installation avec *composer* sous Linux/Mac OS X :

\$ cd /var/www/site/ \$ composer create-project typo3/cms-base-distribution CmsBaseDistribution ^9

Alternativement, créez votre propre fichier composer. json et exécutez :

\$ composer install

Plus de détails et exemples de fichiers composer. json disponibles à : <https://composer.typo3.org>

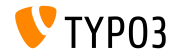

## Chapitre 1 :

## **Interface Utilisateur Backend**

<span id="page-9-0"></span>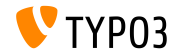

## **[Interface Utilisateur Backend](#page-9-0)**

#### **Dupliquer un contenu**

Les utilisateurs Backend (i.e. éditeurs) peuvent cloner (« dupliquer ») un élément en un clic sur un bouton.

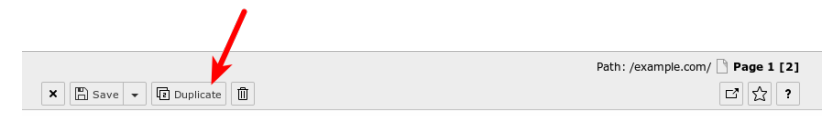

Edit Page Content "Headline" on page "Page 1"

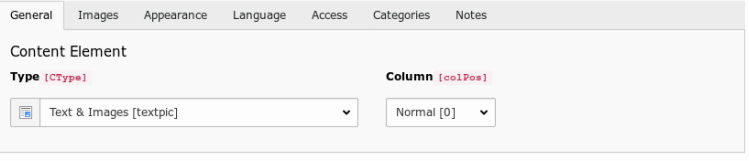

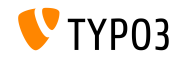

#### **Voir la valeur des champs**

En mode debug (\$GLOBALS['TYPO3\_CONF\_VARS']['BE']['debug']), les valuers des champs sont affichés entre crochets. Ce sont les valeurs réelles écrites en base de données (seulement pour les administrateurs BE).

Edit Page Content on page "test"

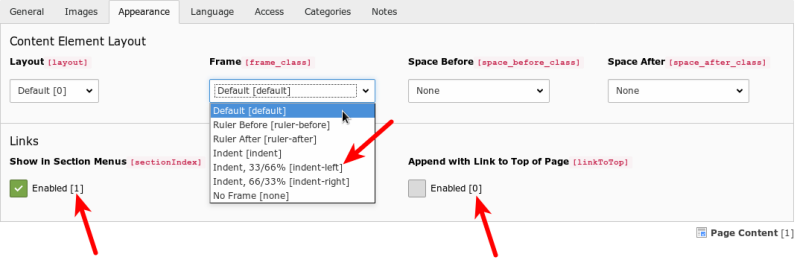

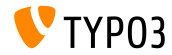

#### Groupe de tâches du planificateur

### Un nouveau groupe de tâches peut être créé lors de l'édition ou la création d'une tâche. Il n'est plus nécessaire de passer par le module liste.

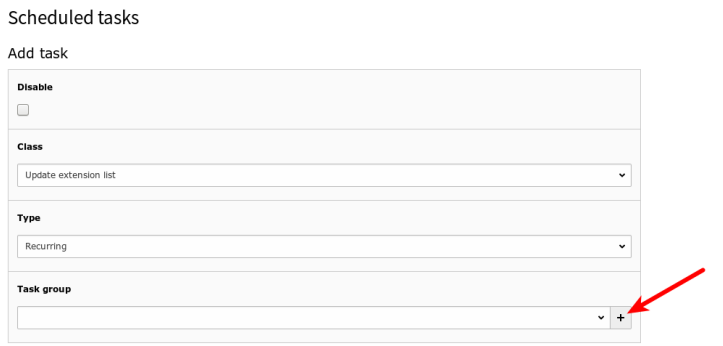

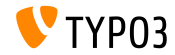

## **[Interface Utilisateur Backend](#page-9-0)**

#### **Interrupteur pour cases à cocher**

#### Les interrupteurs à bascule pour les formulaires de cases à cocher permettent aux utilisateurs BE de basculer les états facilement.

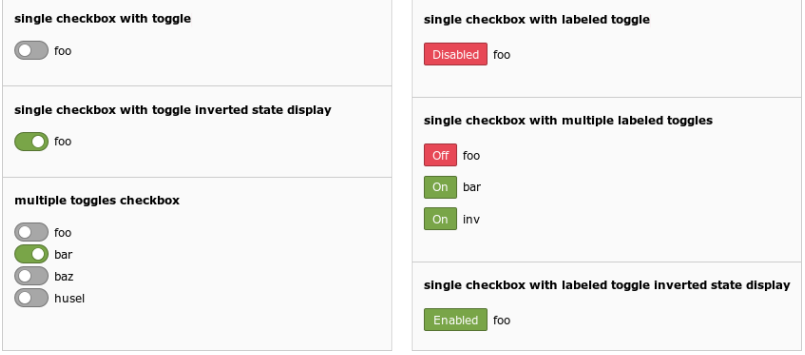

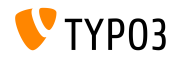

## Chapitre 2 :

## **Changements pour les intégrateurs**

<span id="page-14-0"></span>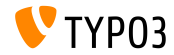

### **[Changements pour les intÈgrateurs](#page-14-0)**

**Gestion de site (1)**

- Le concept de **Gestion de site** est introduit dans TYPO3 version 9.2
- Module backend : Gestion du site  $\rightarrow$  Configuration  $\mathbf{m}$

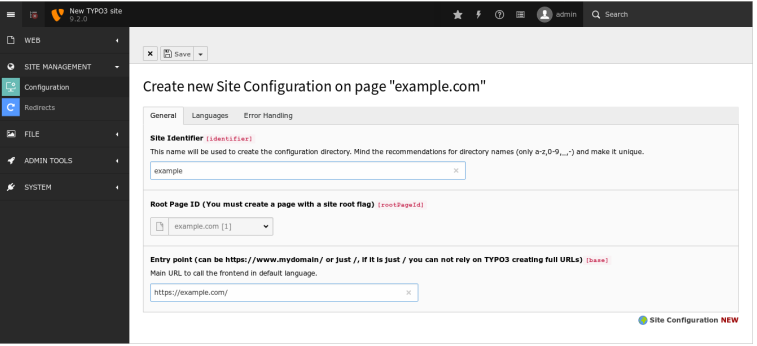

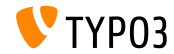

## **[Changements pour les intÈgrateurs](#page-14-0)**

**Gestion de site (2)**

- $\blacksquare$  Le fichier de configuration porte toutes les options d'un site et se situe sous typo3conf/sites/<identifier>/config.yaml
- <identifier> comprend :
	- lettres majuscules et minuscules (A-Z et a-z)
	- **trait d'union**  $(-)$
	- souligné  $($   $)$
	- $\blacksquare$  point (.)
- Le dossier typo3conf/sites/<identifier>/ pourra être utilisé pour d'autres fichiers liés au site dans le futur, comme des template Fluid, dispositions BE, etc.
- Certaines options TypoScript seront définies en fonction du config.yaml automatiquement

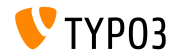

**File de mail (1)**

- $\blacksquare$  Les emails générés par TYPO3 sont envoyés directement par défaut
- TYPO3 v9.2 supporte la fonctionalité de file d'attente de [SwiftMailer,](https://example.com) dans laquelle les messages sont placés dans une file et traités plus tard
- $\blacksquare$  Option 1 : file de mail en mémoire (les emails sont envoyés, seulement si la requête s'est effectuée sans erreur) \$GLOBALS['TYPO3\_CONF\_VARS']['MAIL']['transport\_spool\_type'] = 'memory';
- $\blacksquare$  Option 2 : file de mail sur disque

```
$GLOBALS['TYPO3_CONF_VARS']['MAIL']['transport_spool_type'] = 'file';
$GLOBALS['TYPO3_CONF_VARS']['MAIL']['transport_spool_filepath'] = '/folder/of/choice';
```
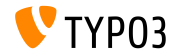

## **[Changements pour les intÈgrateurs](#page-14-0)**

**File de mail (2)**

 $\blacksquare$  Les commandes de console suivantes sont utilisées pour traiter la file d'attente et envoyer les messages en attente

#### Traiter tous les emails :

\$ ./typo3/sysext/core/bin/typo3 swiftmailer:spool:send

#### Traiter que 10 emails au maximum :

\$ ./typo3/sysext/core/bin/typo3 swiftmailer:spool:send --message-limit=10

#### Traiter les emails, que pendant 10 secondes :

\$ ./typo3/sysext/core/bin/typo3 swiftmailer:spool:send --time-limit=10

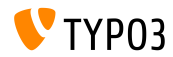

## **[Changements pour les intÈgrateurs](#page-14-0)**

#### **Remaniement du panneau d'administration**

- Le panneau d'administration va recevoir de nouveau une rÈvision d'amÈlioration majeure
- $\blacksquare$  Comme première étape, il a été transféré dans sa propre extension système

(permettant aux intégrateurs d'activer et désactiver la fonctionnalité suivant le besoin)

 $\blacksquare$  La nouvelle API fournie des options plus flexible pour ajouter des modules au panneau ou remplacer les modules existants (voir le [chapitre suivant](#page-35-0) pour les détails pour les développeurs)

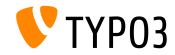

#### **Images progressives**

- Il est possible de gÈnÈrer des images progressives
- Cette fonction doit être configurée dans l'outil d'installation : \$GLOBALS['TYPO3\_CONF\_VARS']['GFX']['processor\_interlace']
- Les valeurs possibles sont :
	- None
	- Line
	- Plane
	- **Partition**

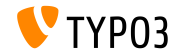

#### **Colonnes restraintes**

- $\blacksquare$  Les colonnes restraintes peuvent être cachés du module page, signifiant que seul les utilisateurs autorisés peuvent voir et éditer le contenu de ces colonnes
- $\blacksquare$  L'option suivante du TypoScript utilisateur contrôle le comportement : mod.web\_layout.hideRestrictedCols = 1
- Note : Lors de l'utilisation des dispositions backend pour fournir la vue abstraite du frontend, cacher les colonnes peut casser votre disposition !

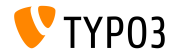

## **[Changements pour les intÈgrateurs](#page-14-0)**

#### **Variable d'environnement TYPO3\_PATH\_APP**

- La variable d'environnement TYPO3\_PATH\_APP permet d'enregistrer les fichiers temporaires en dehors de la racine des documents
- **Typiquement placé sous**  $type3temp/var/$ **, les fichiers temporaires** sont par exemple les fichiers de session de l'outil d'installation, de cache, liés aux verroux et la journalisation, de données du gestionnaire d'extension, générés par l'import/export ou par les mises à jour du noyau

Exemple de configuration pour le serveur Web Apache : SetEnv TYPO3\_PATH\_APP /var/www/example.com/ Structure des dossiers : /var/www/example.com/htdocs/

/var/www/example.com/var/

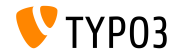

## **[Changements pour les intÈgrateurs](#page-14-0)**

**Divers**

- La propriété de formulaire validationErrorMessagespermet la définition de message d'erreur personnalisé de validation dans l'éditeur de formulaires
- Les données de session s'utilisent dans les conditions TypoScript :  $[g$ lobalVar = session:foo $|bar = 1234567]$ (l'ancienne propriété publique sesData n'est plus disponible)
- Les enregistrements EXT: sys\_note peuvent être affichés en haut ou en bas de page du module liste en définissant la position dans l'enregistrement

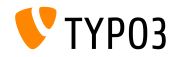

## Chapitre 3 :

## **Changements pour les dÈveloppeurs**

<span id="page-24-0"></span>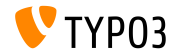

#### **Support PSR-15 des middlewares (1)**

- TYPO3 a pour but de supporter le [standart PSR-15](https://www.php-fig.org/psr/psr-15/) directement
- Ceci améliorera l'interopérabilité avec les bibliothèques indépendantes et l'ensemble des requêtes dans le noyau de TYPO3 retourneront des réponses PSR-7
- $\blacksquare$  Le standart PSR-15 est défini comme suis :

*[PSR-15] describes common interfaces for HTTP server request handlers (request handlers) and HTTP server middleware components (middleware) that use HTTP messages [...]. HTTP request handlers are a fundamental part of any web application. Server side code receives a request message, processes it, and produces a response message. HTTP middleware is a way to move common request and response processing away from the application layer."*

Voir <https://www.php-fig.org/psr/psr-15/> pour plus de détails.

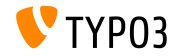

**Support PSR-15 des middlewares (2)**

■ Pour ajouter un middleware à la pile du « frontend » ou du *backend* , crÈer le chier

Configuration/RequestMiddlewares.php dans votre extension :

```
return [
  // stack name: currently 'frontend' or 'backend'
  'frontend' => [
    'middleware-identifier' => [
      'target' => \ACME\Ext\Middleware::class,
      'description' => ''.
      ' before' => \Gamma'another-middleware-identifier',
      ],
      'after' => \lceil'yet-another-middleware-identifier',
      ],
    ]
  ]
];
```
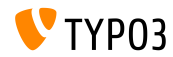

**Support PSR-15 des middlewares (3)**

Si une extension doit couper ou substituer un middleware existant avec sa propre solution, elle peut désactiver celui-ci en ajoutant le code suivant au fichier :

```
return [
  'frontend' => [
    'middleware-identifier' => [
      'disabled' => true.
   ],
 ],
];
```
 $\blacksquare$  Lire plus à propos de l['initiative PSR-15](https://new.typo3.org/community/teams/typo3-development/initiatives/initiative-psr-15/)

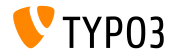

**Requêtes serveur PSR-7** 

- Les objets ServerRequest basé sur PSR-7 contiennent un objet d'attribut spécifique à TYPO3 pour les paramètres serveur normalisés
- L'objet est **actuellement** disponible depuis les objets ServerRequestInterface \$request en attribut

```
/** @var NormalizedParams $normalizedParams */
$normalizedParams = $request->getAttribute('normalizedParams');
$requestPort = $normalizedParams->getRequestPort();
```
Ceci substitue GeneralUtility::getIndpEnv() et les arguments comme SCRIPT\_NAME, REQUEST\_URI, etc. peuvent être substitués (voir la [documentation](https://docs.typo3.org/typo3cms/extensions/core/latest/Changelog/9.2/Feature-83736-ExtendedPSR-7RequestsWithTYPO3ServerParameters.html) pour les détails)

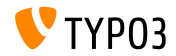

**Changements relatifs à PSR-7 et PSR-15** 

 $\blacksquare$  Les classes internes des gestionnaires de requêtes ont changées :

- Toutes les méthodes ont maintenant des déclaration d'arguments et valeur de retour stricts
- $\blacksquare$  Au lieu d'appeler HttpUtility:: redirect(), une RedirectResponse est retournée
- Au lieu de retourner null, une NullResponse est retournée

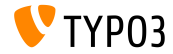

#### **Classe Environment**

- La classe de l'API de base suivante fournie des informations globales liées aux chemins et internes à PHP qui étaient exposés via des constantes PHP : TYPO3\CMS\Core\Core\Environment
- $\blacksquare$  Les méthodes d'API statique suivantes sont disponibles :
	- $Environment:isCli()$
	- Environment::getApplicationContext()
	- Environment::isComposerMode()
	- Environment::getProjectPath()
	- Environment::getPublicPath()
	- Environment::getVarPath() ш
	- Environment::getConfigPath()
	- Environment::getCurrentScript()
	- Environment::isWindows()
	- Environment::isUnix()

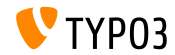

#### **Contraintes de recherche de texte**

#### $\blacksquare$  Le hook permet de modifier la contrainte de recherche textuelle :

```
// EXT:my_site/ext_localconf.php
$dbRecordList = \TYPO3\CMS\Recordlist\RecordList\DatabaseRecordList::class;
$GLOBALS['TYPO3_CONF_VARS']['SC_OPTIONS'][$dbRecordList]['makeSearchStringConstraints'][123] =
  \MyVendor\MySite\Hooks\DatabaseRecordListHook::class . '->makeSearchStringConstraints';
// EXT:my_site/Classes/Hooks/DatabaseRecordListHook.php
namespace MyVendor\MySite\Hooks;
class DatabaseRecordListHook
{
  public function makeSearchStringConstraints(
    \TYPO3\CMS\Core\Database\Query\QueryBuilder $queryBuilder
    array $constraints,
    string $searchString,
    string $table,
    int $currentPid,
  ) {
    return $constraints;
  }
}
```
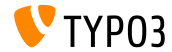

**Signal/Slot pour le changement d'utilisateur**

Un signal est Èmit lorsqu'un administrateur bascule vers un autre utilisateur dans le backend de TYPO3

```
$dispatcher = \TYPO3\CMS\Core\Utility\GeneralUtility::makeInstance(
  \TYPO3\CMS\Extbase\SignalSlot\Dispatcher::class
);
$dispatcher->connect(
  \TYPO3\CMS\Beuser\Controller\BackendUserController::class,
  'switchUser',
  \MyVendor\MyExtension\Slots\BackendUserController::class,
  'switchUser'
);
```
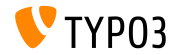

```
Changements des ViewHelpers (1)
```
 $\blacksquare$  Le ViewHelper f:form.textarea possède deux attributs supplémentaires

« readonly » et « required »

```
<!-- Set required attribute -->
<f:form.textarea name="foobar" required="1" />
```

```
<!-- Set readonly attribute -->
<f:form.textarea name="foobar" readonly="1" />
```
■ Les ViewHelpers f:uri.typolink et f:uri.typolink supportent l'attribut « absolute »

```
<f:link.typolink parameter="23" absolute="true">Link</f:link.typolink>
<f:uri.typolink parameter="23" absolute="true" />
```
■ Le ViewHelper f: render supporte l'attribut « debug » permettant de désactiver la sortie de debug dans certains cas spécifiques

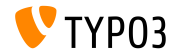

**Changements des ViewHelpers (2)**

■ Le ViewHelper suivant génère un icône à partir d'une ressource FAL <core:iconForResource resource="{file}" />

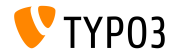

#### **Personnalisation du panneau d'administration**

- <span id="page-35-0"></span> $\blacksquare$  Le panneau d'administration peut être étendu par des modules personnalisés
- Exemple d'inscription d'un module :

```
$GLOBALS['TYPO3_CONF_VARS']['EXTCONF']['adminpanel']['modules']['yourmodulename'] = [
  'module' => \MyVendor\Package\AdminPanel\YourModule::class,
  'after' => ['preview']
]
```
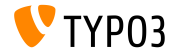

## Chapitre 4 :

## **Fonctions dépréciées et retirées**

<span id="page-36-0"></span>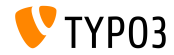

#### **EXT: lang** : Classes retirées

Le module de mise à jour des langues (précédemment connu sous « Outils d'administration  $\rightarrow$  Langues ») est déplacé dans « Maintenance  $\rightarrow$  Gérer les packs de langue ».

### En conséquence, les anciennes classes PHP suivantes sont retirées :

TYPO3\CMS\Lang\Command\LanguageUpdateCommand TYPO3\CMS\Lang\Controller\LanguageController TYPO3\CMS\Lang\Domain\Model\Extension TYPO3\CMS\Lang\Domain\Model\Language TYPO3\CMS\Lang\Domain\Repository\ExtensionRepository TYPO3\CMS\Lang\Domain\Repository\LanguageRepository TYPO3\CMS\Lang\Exception TYPO3\CMS\Lang\Exception\Language TYPO3\CMS\Lang\Exception\Ter TYPO3\CMS\Lang\Exception\XmlParser

TYPO3\CMS\Lang\Service\RegistryService TYPO3\CMS\Lang\Service\TerService TYPO3\CMS\Lang\Service\TranslationService TYPO3\CMS\Lang\View\AbstractJsonView TYPO3\CMS\Lang\View\Language\ActivateLanguageJson TYPO3\CMS\Lang\View\Language\DeactivateLanguageJson TYPO3\CMS\Lang\View\Language\GetTranslationsJson TYPO3\CMS\Lang\View\Language\RemoveLanguageJson TYPO3\CMS\Lang\View\Language\UpdateLanguageJson TYPO3\CMS\Lang\View\Language\UpdateTranslationJson

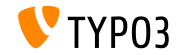

**Page non trouvée et gestion des erreurs** 

- $\blacksquare$  Les méthodes suivantes sont marquées dépréciées : TYPO3\CMS\Frontend\Controller\TypoScriptFrontendController
	- ->pageUnavailableAndExit()
	- ->pageNotFoundAndExit()
	- ->checkPageUnavailableHandler()
	- ->pageUnavailableHandler()
	- ->pageNotFoundHandler()
	- ->pageErrorHandler()
- Le nouveau ErrorController avec ses actions unavailableAction(), pageNotFoundAction() et accessDeniedAction() doit être utilisé à la place

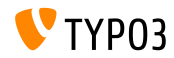

#### **Remaniement du panneau d'administration**

Avec le remaniement du panneau d'administration, le hook suivant est déprécié :

\$GLOBALS['TYPO3\_CONF\_VARS']['SC\_OPTIONS']['tslib/class.tslib\_adminpanel.php']['extendAdminPanel']

 $\blacksquare$  L'interface correspondante est marquée dépréciée :

\TYPO3\CMS\Frontend\View\AdminPanelViewHookInterface

Les fonctions suivantes de la classe AdminPanelView sont marquées dépréciées :

getAdminPanelHeaderData isAdminModuleEnabled saveConfigOptions extGetFeAdminValue forcePreview

isAdminModuleOpen extGetHead linkSectionHeader extGetItem

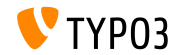

**Divers (1)**

- Depuis le retrait de ExtJS, les fichiers JavaScript qui traitent la traduction des libellés dans les modules backend étaient dépréciés et sont retirés
- $\blacksquare$  L'extension système sys\_note n'utilise plus Extbase
	- $\blacksquare$  Le modèle suivant est retiré : TYPO3\CMS\SysNote\Domain\Model\SysNote
	- Le dépôt suivant retourne maintenant un résultat simple : TYPO3\CMS\SysNote\Domain\Repository\SysNoteRepository
- Le frontend de cache StringFrontend est marqué déprécié
- $\blacksquare$  Les icônes de EXT: form sont disponibles avec un nouveau préfixe  $(pr\acute{e}c\acute{e}d$ emment : t3-form-icon-, depuis TYPO3 v9.2 : form-

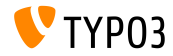

**Divers (2)**

- Le classe TYPO3\CMS\Frontend\Http\EidRequestHandler est marquée dépréciée
- La classe TYPO3\CMS\Backend\Http\AjaxRequestHandler est marquée dépréciée
- La méthode TYPO3\CMS\Filelist\FileFacade::getIcon est marquée dépréciée
- $\blacksquare$  Les attributs TypoScript suivants sont marqués dépréciés :
	- page.javascriptLibs
	- page.javascriptLibs.jQuery
- $\blacksquare$  L'utilisation de top. LaunchView(), qui ouvre certaines informations dans une fenêtre popup, est marquée dépréciée

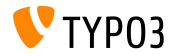

### Beaucoup d'autres fonctions sont marquées dépréciées ou retirées dans TYPO3 version 9.2.

#### Veuillez consulter la [documentation TYPO3](https://docs.typo3.org/typo3cms/extensions/core/latest/Changelog/9.2/Index.html#deprecation) pour plus de détails.

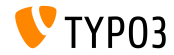

# Chapitre 5 :

**Divers**

<span id="page-43-0"></span>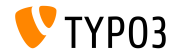

#### **API REST sur get.typo3.org**

- $\blacksquare$  <https://get.typo3.org> est remanié et fourni une API REST pour les informations de sorties de TYPO3
- TYPO3 version 9.2 accède à l'API REST pour vérifier la présence de mise à jour et télécharger les nouvelles versions
- Des informations supplémentaires sont affichés dans la barre d'outil d'information système
- Si la version actuelle de TYPO3 est hors support ou possède des problèmes de sécurité, une erreur importante est affichée

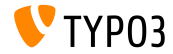

# Chapitre 6 : **Sources et Auteurs**

<span id="page-45-0"></span>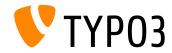

### **[Sources et Auteurs](#page-45-0)**

#### **Sources**

#### Actualités TYPO3 :

■ <https://typo3.org/news>

#### **Informations des sorties :**

- [https://get.typo3.org/release-notes/9.x/TYPO3\\_CMS\\_9.2.0](https://get.typo3.org/release-notes/9.x/TYPO3_CMS_9.2.0)
- [INSTALL.md](https://github.com/TYPO3/TYPO3.CMS/blob/master/INSTALL.md) et [ChangeLog](https://github.com/TYPO3/TYPO3.CMS/tree/master/typo3/sysext/core/Documentation/Changelog)
- typo3/sysext/core/Documentation/Changelog/9.2/\*

### **Suivi des anomalies TYPO3 :**

■ <https://forge.typo3.org/projects/typo3cms-core>

#### **DÈpÙts Git de TYPO3 et Fluid :**

- <https://git.typo3.org/Packages/TYPO3.CMS.git>
- https://github.com/TYP03/Fluid

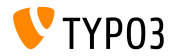

### **[Sources et Auteurs](#page-45-0)**

### **…quipe TYPO3 CMS What's New :**

#### Pierrick Caillon, Richard Haeser, Jigal van Hemert Henrietta Kucsovan, Sinisa Mitrovic, Michael Schams and Roberto Torresani

<https://typo3.org/download/release-notes/whats-new>

Sous licence Creative Commons BY-NC-SA 3.0

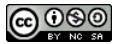

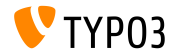